10

11

3

12

4

5

14

6

15

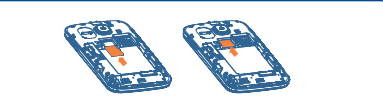

16

8 9

**Enter Wi-Fi list and refresh** • Press: Confirm an option

**1.2 Status bar icons (** 

**Battery charge leve** 

**Radio is on**. **Email unread. Wap messages** 

Enter the next line (on edit mode)

**In one touch 815:**

**Vibrate alert**: your phone vibrates, but does not ring or beep with the exception of the alarm. **Bluetooth status** (Activated).

**Bluetooth status (Connected to an audio device).** 

**Java status** (Activated). **Headset connected**.

**Call forwarding activated**: your calls are forwarded.

**Alarm or appointments programmed**.

<sup>(1)</sup> The icons and illustrations in this guide are provided for informational

**Level of network reception**. **Voicemail message arrived.**

**Missed calls**. **Call in progress. Stopwatch is active**.

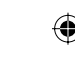

.

**Roaming**.

**GPRS connecting**. **EDGE connecting**. **EDGE attached**. **Music active**. **Wi-Fi activated.** 

#### **MMS receipt in progress.**

#### **Sending a MMS.**

**Silence mode**: your phone does not ring, beep or vibrate with the exception of the alarm.

## **SMS unread**.

**MMS unread.**

Select  $\bullet$  from widget bar, and then enter the sub-menu you require.

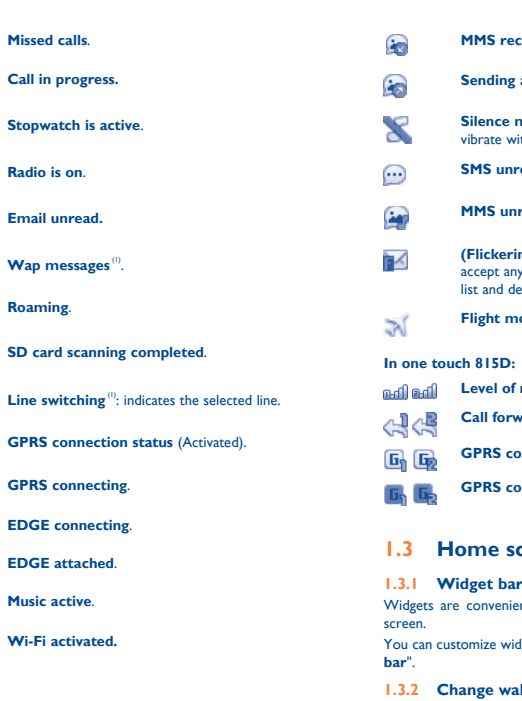

 $(1)$  Depending on your network operator.

**12** Apps ......................

**(Flickering) Message list is full:** your phone cannot ccept any new messages. You must access the message list and delete at least one message on your SIM card. **Flight mode**.

### **Level of network reception.**

**Call forwarding activated:** your calls are forwarded.

**GPRS connection status (Activated).**

**GPRS connecting.**

#### **1.3 Home screen**

#### **1.3.1 Widget bar**

Widgets are convenient shortcuts for quick access from the Home

The quality of the radio depends on the coverage of the radio station in that particular area.

You can customize widget bar by "**Settings/Phone settings/Widget** 

#### **1.3.2 Change wallpaper**

You can select a folder to choose one image as favorite wallpaper by selecting "**Change wallpaper**".

#### **Charging the battery**

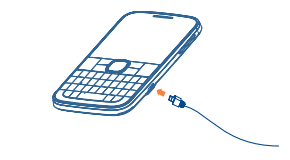

housing. Make sure that it is correctly inserted. To remove the card, press and slide it out.

Connect the battery charger to your phone and outlet respectively.

7 Insert and click the battery into place, then close the telephone cover. Unclip the cover, then remove the battery.

# **17** My files .................

 To reduce power consumption and energy waste, when battery is fully charged, disconnect your charger from the plug; switch off Wi-Fi, Bluetooth or background-running applications when not in use; reduce the backlight time, etc.

#### **2.2 Power on your phone**

Hold down the  $\longrightarrow$  key until the telephone powers on.

#### **2.3 Power off your phone**

Hold down the  $\longrightarrow$  key from the Home screen.

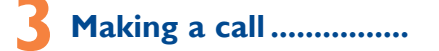

Dial the desired number then press the send key to place the call. The number you entered can be saved to Contacts by selecting "**Save**". If you make a mistake, you may press Right softkey to delete the incorrect digits one by one, or you may press and hold Right softkey to delete all.

To hang up the call, press the  $\longrightarrow$  key.

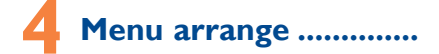

It is designed to vary according to your preference.

#### **Change the order**

Access the main menu, focus on the main menu item you want to move, select "**Options\Move**", and tick "√" will be shown on the item you selected, then release it to your favorite destination.

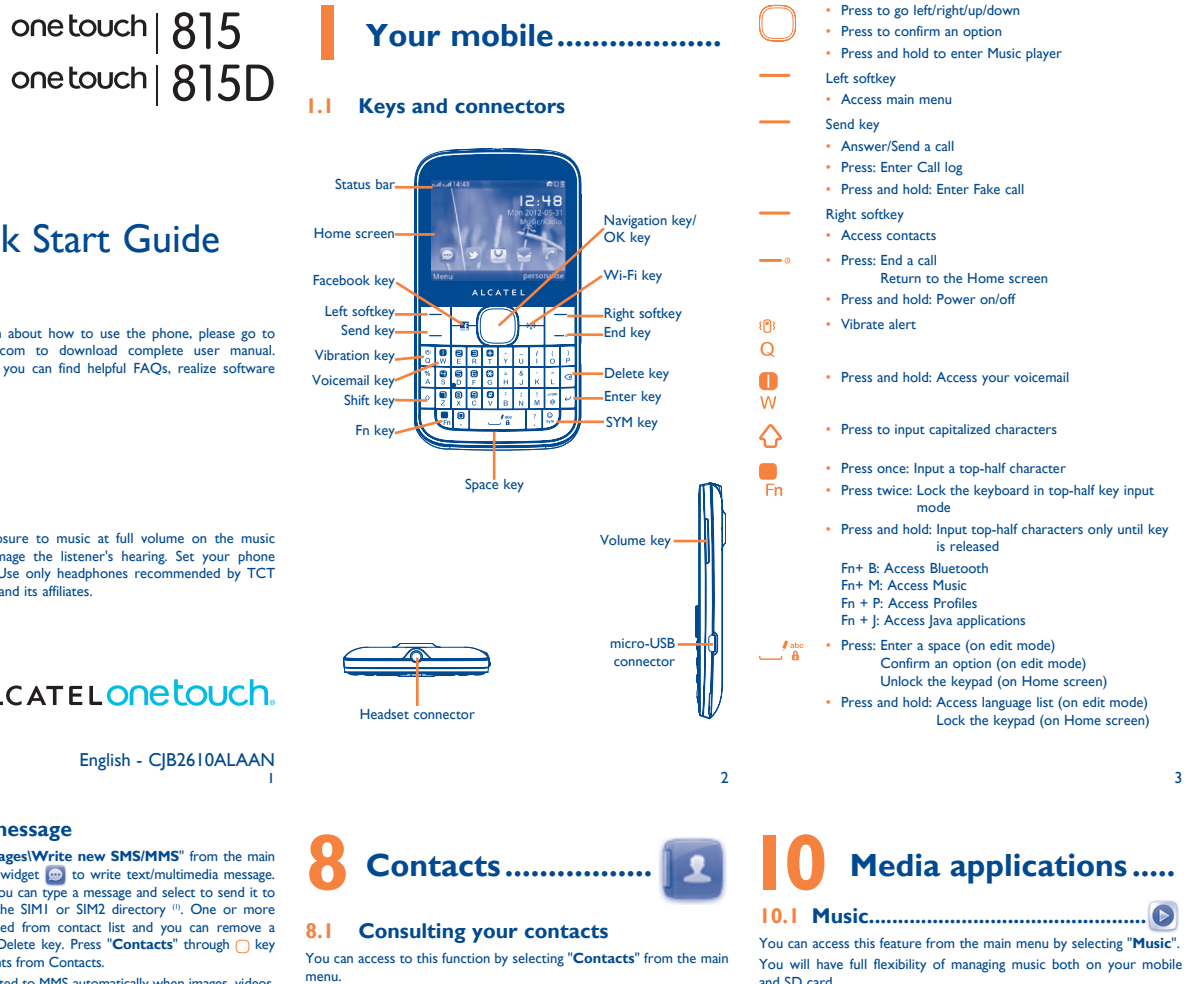

#### **Show/Hide**

- You can access the function using the following options:
- Select  $\bigcirc$  from main menu
- Press the send key from Home screen
- Select  $\bigcirc$  from widget bar, and then enter the sub-menu you require.

Access the main menu, select "**Options\Add and remove menu**", and select the left check box of the selected menu once to show/ hide, and then select "**Done**" to save the operation.

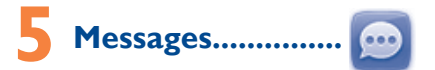

#### **5.1 Access**

You may access this menu using the following options:

• Access from the main menu by selecting "**Messages**".

#### **5.2 Conversational On (Off) mode**

In conversational on mode, you can view chat history in chronological order. In conversational off mode, you may have access to the following folders: **Inbox, Outbox, Sent, Drafts, Voicemail, Broadcast SMS, Empty folder, Archive, Templates, Settings.** Conversational view mode is set as default. You may switch to conventional mode by selecting "**Options\ Settings\Switch view mode**".

Your phone is equipped with a radio <sup>(1)</sup> with RDS<sup>(2)</sup> functionality. You can use the application as a traditional radio with saved channels or with parallel visual information related to the radio program on the display, if you tune to stations that offer Visual Radio service. You can

purposes only.

Web not only gives you the full Web experience where you stay in touch with your friends, obtain information, do your online banking etc., but also saves time by using compressed web pages.

**inbox**, **Settings**. **11.3 News...** 

Once subscribed to a channel, it gives you the ability to track and manage all your favorite RSS content on your mobile phone at

3-day forecast of favorite cities. **11.5 mTweet......** 

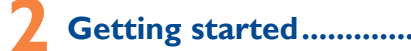

#### **2.1 Set-up**

**Removing or installing the back cover**

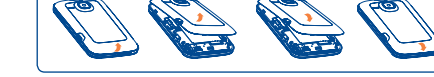

#### **Inserting or removing the SIM card**

- To open an account online, please go to: http://m.twitter.com.
	- 13

You must insert your SIM card to make phone calls. Please power off your phone and remove battery before inserting or removing the SIM card.

**Installing or removing the battery**

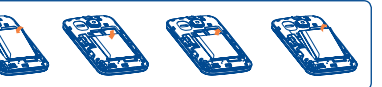

### **14.1 Stopwatch...** The stopwatch is a simple application for measuring time with the

### **5.3 Write message**

#### **14.3 Java .................................................** Your ALCATEL ONE TOUCH phone may include (1) some Java™ applications and games. You can also download new applications and games to your phone

Your mobile phone is fitted with a camera for taking photos and shooting videos that you can use in different ways: store them as your creations in SD card or phone.

You can select "**Messages\Write new SMS/MMS**" from the main menu or access from widget  $\Box$  to write text/multimedia message. For dual SIM model, you can type a message and select to send it to a recipient in either the SIM1 or SIM2 directory  $\theta$ . One or more recipients can be added from contact list and you can remove a recipient by pressing Delete key. Press "**Contacts**" through  $\bigcirc$  key to multi-select recipients from Contacts.

- send them in a multimedia message (MMS) to a mobile phone or an email address.
- send them directly by MMS, Email, Bluetooth, to Facebook.
- customize your Home screen. select them as incoming call image to a contact in your Contacts. • transfer them by data cable or microSD card to your computer.

With this menu, you may personalize ringtones for different events and environments.

An SMS will be converted to MMS automatically when images, videos, audio, slides or attachments are inserted; Subject, CC/BCC/email address is added; or the message contains more than 8 pages of text.

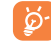

◈

For more information about how to use the phone, please go to www.alcatelonetouch.com to download complete user manual Also on our website you can find helpful FAQs, realize software upgrade, etc.

> characters (the number of characters depends on your language) will be charged as several SMS. An MMS message containing photos and/or sounds may also be billed as more than one message. Specific letters (accent) will increase the size of the SMS, this may cause multiple SMS to be sent to your recipient.

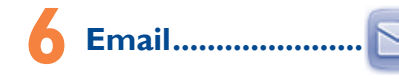

To access this function, press "**Menu**" to enter the main menu, and select  $\widehat{\epsilon}$  or press  $\binom{(*)}{2}$  directly.

Your phone has an email client with the settings pre-defined for a few popular email services like – Google Mail, Yahoo, AOL, etc. Besides this, you can set up other POP3 or IMAP4 email accounts that you may be using.

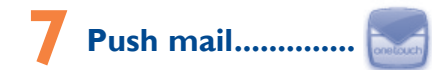

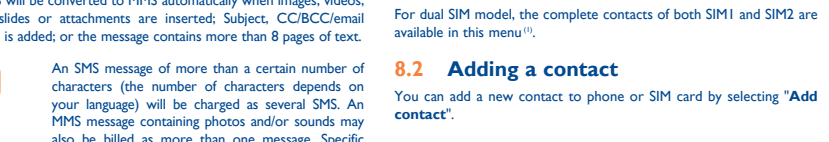

The **One Touch Mail** is a unique messaging service that will enable you to send and receive email messages directly from your mobile device. The One Touch Mail messaging service notifies you with a specific sound and a message on your screen every time a new message arrives. Even when the application is in idle or in standby mode, the email messaging service on your mobile device is still available.

main menu. **21.4 Recorder.** 

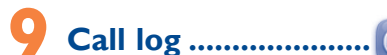

### **9.1 Access**

#### **9.2 Available options**

When you press "**Options**", you can have access to **Dial, Send message, Save to Contacts, Edit before call, Add to blacklist, Add to whitelist, Delete** etc.

and SD card.

10.3 Videos...

**10.4 Radio...** 

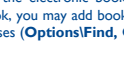

**10.2 Images ............................................** A library links to the images both in phone and SD card to be shown in list, slide, multi-mark, set as wallpaper, power on/off display and incoming call image or sent by MMS, Email, Bluetooth, to Facebook.

Contains all video clips both in phone and SD card and enables you to play, send, set as power on/off display, delete, rename, sort, etc.

listen to it while running other applications.

**11.1 Web .................................................**

**11.2 Wap.** 

Access Wap options: **Homepage**, **Bookmarks**, **Go to URL**, **Open file, Last wap address**, **Recent pages**, **Offline pages**, **Service** 

It is a huge time saver providing news updates from a website in a

simple form.

anytime, anywhere!

**11.4 Weather ..........................................** Your phone is equipped with a weather function for consulting up to

Twitter is a social networking and microblogging service that has gained notability and popularity worldwide. This feature enables phone

form of messages or posts. Posts are displayed on the author's profile page and delivered to the author's subscribers or followers.

**Internet**<sup>(1)</sup>....

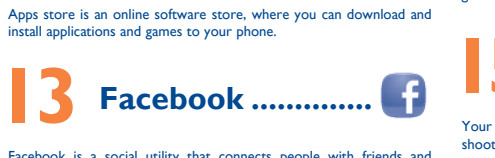

install applications and games to your phone.

**13 Facebook ..............**

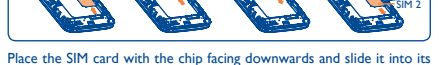

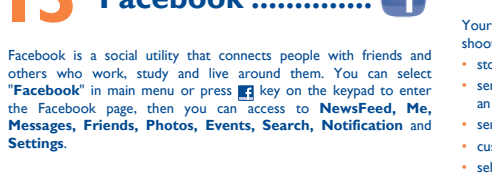

users to exchange news updates and ideas with a community in the A bookshelf contains the electronic books (.txt and .pdb file only). **14.2 Ebook .............................................** While reading the book, you may add bookmark, or reach the text by searching words, phrases (**Options\Find, Options\Jump to**).

Depending on your network operator. May cause additional network harges for data flow to provide this service. Extra fees might also be charged in roaming states. Depending on your network operator and market. (1) Contact the country or your operator country or your operator country or your operator. (1) Operator country or your operator

Press to enter Facebook main menu

**Settings**.

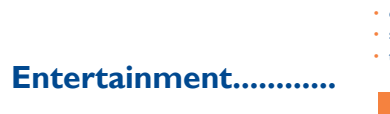

possibility to register several results and suspend/resume measurement.

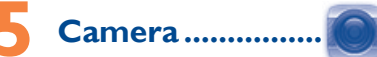

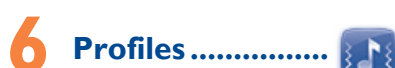

(1) one touch 815D only. (1) one touch 815D only.

#### English - CJB2610ALAAN

 Prolonged exposure to music at full volume on the music **Prolonged** exposure to music at full volume on the music<br>player may damage the listener's hearing. Set your phone volume safely. Use only headphones recommended by TCT Mobile Limited and its affiliates.

## ALCATELONELOUCh

## Quick Start Guide

one touch | 815

You will have an access to all audio and visual files stored in phone or SD card in My files. You can access a number of items with this option: **My audios, Ebook, My images, My videos, Received**, etc.

#### **Inserting the SD card:**

Firstly, release the microSD card holder. Then insert the microSD card with the golden contact downward. Finally, turn down the microSD holder.

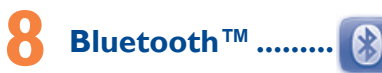

Access this feature by pressing "**Menu**" through Left softkey from the Home screen to enter the main menu, then selecting "**Bluetooth**".

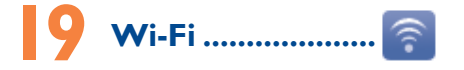

Use only headphones recommended by TCT Mobile Limited and

**20 Tethering .............**

the internet via an internet-capable mobile phone.

**2thers ....** 

etc. Days with events entered will be marked in color.

the navigation keys, and enter the second number, then select

Accessing "**Recorder**" from the main menu allows you to make

**21.2 Calculator .......................................**

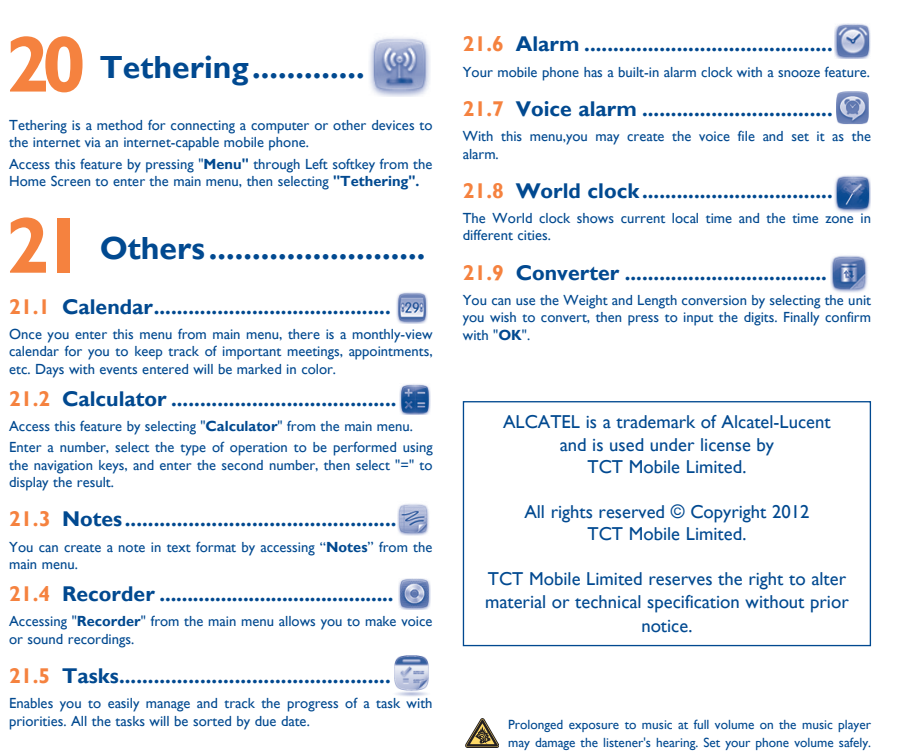

 $17$  18

is affiliate

display the result. **21.3 Notes ...............................................**

or sound recordings. **21.5 Tasks ...............................................**

priorities. All the tasks will be sorted by due date.

21.1 Calendar...

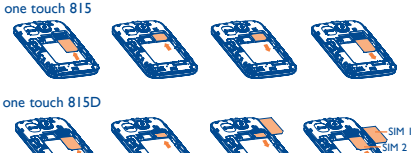

19

28

20

29

21

### **Safety and use......**

30

22

31

24

33

34

26 27

For the receiver devices associated with the operation of a license radio service (e.g. FM broadcast), they bear the following statement This device complies with Part 15 of the FCC Rules. Ope subject to the condition that this device does not cause harmful

(2) this device must accept any interference received, including interference that may cause undesired operation. Your mobile phone is equipped with a built-in antenna. For optimal operation, you should avoid touching it or degrading it. As mobile devices offer a range of functions, they can be used in positions other than against your ear. In such circumstances the device will be compliant with the guidelines when used with headset or usb data cable. If you are using another accessory ensure that whatever product is used is free of any metal and that it positions the

35 36

**ONE TOUCH Upgrade**

Using ONE TOUCH Upgrade tool you can update your phone's

the tool and update your phone by following the step by step There are two text entry methods that can be used to write message

Download ONE TOUCH Upgrade from ALCATEL ONE TOUCH website (www.alcatelonetouch.com) and install it on your PC. Launch

> All personal information will be permanently lost following the update process. We recommend you

instructions (refer to the User Guide provided together with the

tool).

We recommend that you read this chapter carefully before using your mobile phone. The manufacturer disclaims any liability for damage, which may result as a consequence of improper use or use contrary contained herein **• TRAFFIC SAFETY:**

en that studies show that using a mobile phone while driving a titutes a real risk, even when the hands-free kit is used ar kit, headset...), drivers are requested to refrain from using their mobile phone when the vehicle is not parked. Check the laws and regulations on the use of wireless mobile phones and their accessories in the areas where you drive. Always obey them. The use of these vices may be probibited or restricted in certain areas

upgrading. **Supported Operating Systems** Windows XP/Vista/Windows 7.

**Webcam(1)**

You can use your phone as a webcam for instant messaging on your

PC.

• Connect your phone to PC via USB cable.

• Go to "**My computer**" folder on your PC and find USB video device

(Under Scanners & Cameras).

software from your PC.

When driving, do not use your mobile phone and headphone to listen to music or to the radio. Using a headphone can be dangerous and forbidden in some areas.

the car's electronic devices are shielded from mobile phone RF energy. **• CONDITIONS OF USE:** You are advised to switch off the mobile phone from time to time to

mize its performance Remember to abide by local authority rules of mobile phone use on

> There are no express warranties, whether written, oral or implied, other than this printed limited warranty or the mandatory warranty provided by your jurisdiction. In no event shall TCT Mobile or any of its affiliates be liable for incidental or consequential damages of any ature whatsoever, including but not limited to commercial loss, to the damages, or limitation of the duration of implied warranties, so the preceding limitations or exclusions may not apply to you.

When switched on, your mobile phone emits electromagnetic waves that can interfere with the vehicle's electronic systems such as ABS anti-lock brakes or airbags. To ensure that there is no problem: - do not place your mobile phone on top of the dashboard or within

an airbag deployment area, - check with your car dealer or the car manufacturer to make sure that

aircrafts. Operational Warnings: Obey all posted signs when using mobile devices in public areas.

> warranty, contact TCT Mobile to get an RMA number, include a copy of the original proof of warranty coverage (e.g. original copy of the dated bill of sale, invoice), the consumer's return address, your wireless carrier's name, alternate daytime mobile phone number, and email address with a complete problem description. Only ship the wireless device. Do not ship the SIM card, memory cards, or any other accessories such as the power adapter. You must properly package and ship the wireless device to the repair center.

Follow Instructions to Avoid Interference Problems: Turn off your mobile device in any location where posted notices instruct you to do so. In an aircraft, turn off your mobile device whenever instructed to do so by airline staff. If your mobile device offers an airplane mode or similar feature, consult airline staff about using it in flight. Switch the mobile phone off when you are in health care facilities,

TCT Mobile North America LTD warrants to the original retail full extent those damages can be disclaimed by law. Some states do purchaser of this wireless device, that should this product or part not allow the exclusion or limitation of incidental or consequential thereof during normal consumer usage and condition, be proven to be defective in material or workmanship that results in product failure within the first twelve (12) months from the date of purchase as shown on your original sales receipt. Such defect(s) will be repaired or replaced (with new or rebuilt parts) at the company's option without charge for parts or labor directly related to the defect(s).

except in designated areas. As with many other types of equipment now in regular use, mobile phones can interfere with other electrical or electronic devices, or equipment using radio frequency. Switch the mobile phone off when you are near gas or flammable liquids. Strictly obey all signs and instructions posted in a fuel depot, gas station,

purchase as shown on your original sales receipt. Such defect(s) will be To obtain hardware repairs or replacement within the terms of this Batteries, power adapters, and other accessories sold as in box items. are also warranted against defects and workmanship that results in product failure within the first six (6) months period from the date of repaired or replaced (with new or rebuilt parts) and the company's option without charge for parts or labor directly related to the defect(s).

• Non-compliance with the instructions for use or installation, or with technical and safety standards applicable in the geographical area where your mobile phone is used:

or chemical plant, or in any potentially explosive atmosphere. When the mobile phone is switched on, it should be kept at least 15 cm from any medical device such as a pacemaker, a hearing aid or insulin pump. In particular when using the mobile phone you should hold it against the ear on the opposite side to the device, if any.

• Damage from exposure to water or other liquids, moisture, humidity excessive temperatures or extreme environmental conditions, sand, excess dust and any condition outside the operating guidelines; • Defects in appearance, cosmetic, decorative or structural items such

#### their hearing devices. This device is HAC M3 compatible.

- Facebook: http://www.facebook.com/alcatelonetouchus
- **Twitter:** http://www.twitter.com/alcatel1touch • **Hot Line Number:** In the United States, call 877-702-3444 for technical support.
- On our Internet site, you will find our FAQ (Frequently Asked Questions) section. You can also contact us by e-mail to ask any questions you may have.
- An electronic version of this user guide is available in English and other languages according to availability on our server: www. alcatelonetouch.com

How to obtain Support: Contact the customer care center by calling (877-702-3444) or going to www.alcatelonetouch.com. We have placed many self-help tools that may help you to isolate the problem and eliminate the need to send your wireless device in for service. In the case that your wireless device is no longer covered by this limited warranty due to time or condition we have other options that you may utilize our out of warranty repair options.

To avoid hearing impairment, answer the call before holding your mobile phone to your ear. Also move the handset away from your ear while using the "hands-free" option because the amplified volume might cause hearing damage. It is recommended to have proper supervision while small children use

or environmental conditions (moisture, humidity, rain, infiltration o liquids, dust, sea air, etc.). The manufacturer's recommended operating temperature range is -10°C (14°F) to +55°C (131°F) (the max value depends on device, materials and housing paint/texture). Over 55°C (131°F) the legibility of the mobile phone's display may be

**ined, though this is temporary and not serious** Do not open or attempt to repair your mobile phone yourself. Do not drop, throw or try to bend your mobile phone.

TCT Mobile is not responsible for wireless devices that do not arrive at the service center. Upon receipt, the service center will verify the warranty conditions, repair, and return your wireless device to the address provided

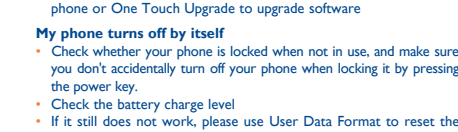

 $32$ 

Do not paint it. Use only batteries, battery chargers, and accessories which are recommended by TCT Mobile Limited and its affiliates and are compatible with your mobile phone model.TCT Mobile Limited and its

affiliates disclaim any liability for damage caused by the use of other chargers or batteries. Your mobile phone should not be disposed of in a municipal waste.

## **ALCATEL ONE TOUCH Limited Warranty...........**

Please check local regulations for disposal of electronic products. Remember to make back-up copies or keep a written record of all important information stored in your mobile phone.

> Before contacting the service center, you are advised to follow the instructions below:<br>• You are advised to fully charge  $(\Box)$  the battery for optimal

The limited warranty for your wireless device will be voided if any of the following conditions occur:

> eck whether your phone is locked when not in use, and make sure don't accidentally turn off your phone when locking it by pressing the power key.

• Connection to any equipment not supplied or not recommended by TCT Mobile;

• Modification or repair performed by individuals not authorized by TCT Mobile or its affiliates;

• Acts of god such as Inclement weather, lightning, power surges, fire, humidity, infiltration of liquids or foods, chemical products, download of files, crash, high voltage, corrosion, oxidation;

• Removal or altering of the wireless devices event labels or serial numbers (IMEI);

If you continue to have sore hands, wrists, or arms during or after playing, stop the game and see a doctor.

as framing and non-operative parts.

**Hearing Aid Compatibility** Your mobile phone is rated: "For Hearing Aid", to assist hearing device users in finding mobile phones that may be compatible with

For more information please refer to "Hearing Aid Compatibility with Mobile Phones" leaflet or visit our website http://www. alcatelonetouch.com

Before removing the battery from your mobile phone, please make sure that the mobile phone is switched off. Observe the following precautions for battery use:

### **General information .......**

• **Website:** www.alcatelonetouch.com

Do not attempt to open the battery (due to the risk of toxic fumes and burns).

Do not puncture, disassemble or cause a short-circuit in a battery. Do not burn or dispose of a used battery in the garbage or store it at temperatures above 60°C (140°F).

Batteries must be disposed of in accordance with locally applicable environmental regulations. Only use the battery for the purpose for which it was designed. Never use damaged batteries or those not recommended by TCT Mobile Limited and/or its affiliates.<br>
This symbol on your mobile phone, the battery

and the accessories means that these products must be taken to collection points at the end

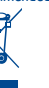

 $23$ 

**1. Communist External State of their life:**<br>
- Municipal waste disposal centers with specific bins for these items of equipment - Collection bins at points of sale.

> 25 • Make sure that your battery is not completely discharged; if the

Your mobile phone is a transceiver that operates on GSM in quadband (850/900/1800/1900 MHz).

#### **Protection against theft (1)**

*v* connecting in another location Verify the network coverage with your operator • Check with your operator that your SIM card is valid Try selecting the available network(s) manually Try connecting at a later time if the network is overloaded **My phone cannot connect to the Internet**

Your mobile phone is identified by an IMEI (mobile phone serial number) shown on the packaging label and in the product's memory. We recommend that you note the number the first time you use your mobile phone by entering \*#06# and keep it in a safe place. It may be requested by the police or your operator if your mobile phone is stolen.

#### **Disclaimer**

There may be certain differences between the user manual description and the mobile phone's operation, depending on the software release of your mobile phone or specific operator services. TCT Mobile shall not be held legally responsible for such differences, if any, nor for their potential consequences, which responsibility shall be borne by the operator exclusively.

<sup>(1)</sup> Contact your network operator for service availability.

Read and follow the directions from the manufacturer of your implantable medical device. If you have any questions about using your mobile device with your implantable medical device, consult your healthcare provider.

> Program at www.recyclewirelessphones.com **CAUTION**: RISK OF EXPLOSION IF BATTERY IS REPLACED BY AN INCORRECT TYPE. DISPOSE OF USED BATTERIES

ACCORDING TO THE INSTRUCTIONS **• CHARGERS**

Home A.C./ Travel chargers will operate within the temperature range of: 0°C (32°F) to 40°C (104°F).

your mobile phone. When replacing the cover please note that your mobile phone may contain substances that could create an allergic reaction.

> The chargers designed for your mobile phone meet with the standard for safety of information technology equipment and office equipment use. Due to different applicable electrical specifications, a charger you purchased in one jurisdiction may not work in another jurisdiction. They should be used for this purpose only.

**Characteristics of power supply** (depending on the country):<br>Travel charger: Input: 100~240 V, 50/60 Hz, 0.15 A<br>Output: 5V, 400/550 mA

#### Lithium 850 mAh

Always handle your mobile phone with care and keep it in a clean and dust-free place. Do not allow your mobile phone to be exposed to adverse weather

> Your mobile phone is a radio transmitter and receiver. It is designed and manufactured not to exceed the emission limits for exposure to radio-frequency (RF) energy. These limits are part of comprehensive guidelines and establish permitted levels of RF energy for the general pulation. The guidelines are based on standards that were developed by independent scientific organizations through periodic and thorough evaluation of scientific studies. These guidelines include a substantial safety margin designed to ensure the safety of all persons, regardless of

- Check that you have subscribed to this service with your operator
- **I cannot find my contacts**
- Make sure your SIM card is not broken
- Make sure your SIM card is inserted properly

- 
- 
- 
- 
- Check with your operator to make sure that your subscription
- Make sure this feature does not require an ALCATEL ONE TOUCH

#### When I select a number from my contacts, the number

- You can adjust the volume during a call by pressing the navigation key
- Check the network strength  $\mathbf{f}$
- Make sure that the receiver, connector or speaker on your phon is clean
- **I am unable to use the features described in the manual**
- includes this service
- accessory

- Make sure that you have correctly recorded the number in your
- a foreign country

Some people may suffer epileptic seizures or blackouts when exposed to flashing lights, or when playing video games. These seizures or blackouts may occur even if a person never had a previous seizure or blackout. If you have experienced seizures or blackouts, or if you have a family history of such occurrences, please consult your doctor before playing video games on your mobile phone or enabling a flashing-lights feature on your mobile phone. Parents should monitor their children's use of video games or other features that incorporate flashing lights on the mobile phones. All persons should discontinue use and consult a doctor if any of the following symptoms occur: convulsion, eye or muscle twitching, loss of awareness, involuntary movements, or disorientation. To limit the likelihood of such symptoms, please take the following safety precautions:

- Play at the farthest distance possible from the screen.

## **Troubleshooting ...............**

Note: This equipment has been tested and found to comply with the limits for a Class B digital device pursuant to part 15 of the FCC Rules. These limits are designed to provide reasonable protection against harmful interference in a residential installation. This equipment generates, uses and can radiate radio frequency energy and, if not installed and used in accordance with the instructions, may cause harmful interference to radio communications. However, there is no guarantee that interference to radio or television reception, which can be determined by turning the equipment off and on, the user is encounted to try to correct the interference by one or more of the ollowing measures:

operation. • Avoid storing large amounts of data in your phone as this may affect

its perform Use User Data Format and the ONE TOUCH Upgrade tool to

perform phone formatting or software upgrading, (to reset User Data format, hold down # while simultaneously pressing the power on/off key). ALL User phone data: contacts, photos, messages and files, downloaded applications like Java games will be lost permanently. It is strongly advised to fully backup the phone data and profile via PC suite before doing formatting and upgrading.

Changes or modifications not expressly approved by the party responsible for compliance could void the user's authority to operate the equipment

and carry out the following checks:

#### **My phone is frozen or cannot switch on**

• Check the battery contacts, remove and reinstall your battery, then turn your phone on

• Verify the server center number or your MMS profile with your operator • The server center may be swamped, try again later **The flickering in icon is displayed on my standby screen** • You have saved too many short messages on your SIM card; delete some of them or archive them in the phone memory

• Check the battery power level, charge for at least 20 minutes If it still does not work, please use User Data Format to reset the phone or One Touch Upgrade to upgrade software

#### **My phone has not responded for several minutes**

Restart your phone by pressing and holding the  $\_\_\circ$  key Remove the battery and re-insert it, then restart the phone • If it still does not work, please use User Data Format to reset the one or One Touch Upgrade to upgrade software

#### **hone turns off by itself**

Make sure there is sufficient phone memory for your download • Select the microSD card as the location to store downloaded files • Check your subscription status with your operator **The phone cannot be detected by others via Bluetooth** • Make sure that Bluetooth is turned on and your phone is visible

• Make sure you follow the complete charge time (minimum 3 hours) • After a partial charge, the battery level indicator may not be exact. Wait for at least 20 minutes after removing the charger to obtain

Extend the email auto-check interval for as long as possible • Update news and weather information on manual demand, or

ONE TOLICH PC Suite installation

#### phone or One Touch Upgrade to upgrade software

#### **My phone cannot charge properly**

- Normal: this mode allows you to type a text by choosing a letter or a sequence of characters

- Make sure you are using an ALCATEL ONE TOUCH battery and the charger from the box
- Make sure your battery is inserted properly and clean the battery contact if it's dirty. It must be inserted before plugging in the charger
- Press to input capitalized characters
- : Press once: Input a top-half character Press twice: Lock the keyboard in top-half key input mode
	- Press and hold: Input top-half characters only until key is released
- : Press: Delete one by one Press and hold: Delete all
	- : Press: Enter a space Confirm an option Press and hold: Access language list
	- Press: Confirm an option Enter the next line
	- : Hold down Fn key, then press SYM key to enter symbol table

#### backup your personal data using PC Suite before **Keypad inputting:**

When you play games on your mobile phone, you may experience occasional discomfort in your hands, arms, shoulders, neck, or other parts of your body. Follow these instructions to avoid problems such as endinitis, carpal tunnel syndrome, or other musculoskeletal disorders: - Take a minimum of a 15-minute break every hour of game playing. If your hands, wrists, or arms become tired or sore while playing, stop and rest for several hours before playing again.

menter ence:<br>For other devices, they bear the following statement This device complies with Part 15 of the FCC Rules. Operation is

 Prolonged exposure to music at full volume using the music player may damage your hearing. Set your mobile phone's volume to it's lowest setting prior to inserting headphones in your ears and adjust the volume to your preference. Only use headphones that are recommended by TCT Mobile Limited and it's affiliates. **• PRIVACY:**

Please that you must respect the laws and regulations in force in  $f$  diction or other jurisdiction(s) where you will use your mobile product of sense parameters (b) there you that are your modified and recording sounds with your ne. Pursuant to such laws and regulations, it may be strictly dden to take photographs and/or to record the voices of other people or any of their personal attributes, and reproduce or distribute them, as this may be considered to be an invasion of privacy.

It is the user's sole responsibility to ensure that prior authorization be obtained, if necessary, in order to record private or confidential conversations or take a photograph of another person; the manufacturer, the seller or vendor of your mobile phone (including the disclaim any liability which may result from the improper use

Obigo® is a registered trademark of Obigo AB.<br> **Michael Statemark** microSD Logo is a trademark. microSD Logo is a trademark.

#### **Connectivity, Restore default, Dual SIM switch, Dual SIM** Your phone's software will now have the latest software. From the main menu, select the menu icon  $\odot$  and select the function of your choice in order to customize your telephone: **Phone settings**, **Call settings**, **Security**, **Network**, **settings (1).**

### of the mobile phone. **• BATTERY AND ACCESSORIES:**

battery power is empty for a long time, it may take around 20 minutes to display the battery charger indicator on the screen. • Make sure charging is carried out under normal conditions (0°C

**Check that the IMEI number (press**  $*H(6H)$  **is the same as the one** 

Make sure that the internet access service of your SIM card is available

(32°F) to +40°C (104°F))

• When abroad, check that the voltage input is compatible **My phone cannot connect to a network or "No service" is** 

**displayed**

printed on your warranty card or box

• Check your phone's Internet connecting settings • Make sure you are in a place with network coverage • Try connecting at a later time or another location

**Invalid SIM card**

• Make sure the SIM card has been correctly inserted • Make sure the chip on your SIM card is not damaged or scratched

• Make sure the service of your SIM card is available

**Unable to make outgoing calls** • Make sure you have dialed a valid number and press the send key • For international calls, check the country and area codes • Make sure your phone is connected to a network, and the network

Check your subscription status with your operator (credit, SIM

Make sure your phone is switched on and connected to a network

is not overloaded or unavailable

card valid, etc.)

**Unable to receive incoming calls**

(check for overloaded or unavailable network)

They will then be recycled, preventing substances being disposed of in the environment, so that their components can be reused. **In European Union countries:**

These collection points are accessible free of charge. All products with this sign must be brought to these collection points. **In non European Union jurisdictions:**

Items of equipment with this symbol are not be thrown into ordinary

bins if your jurisdiction or your region has suitable recycling and collection facilities; instead they are to be taken to collection points for them to be recycled. In the United States you may learn more about CTIA's Recycling

**• RADIO WAVES:** THIS MOBILE PHONE MEETS THE GOVERNMENT'S REQUIREMENTS FOR EXPOSURE TO RADIO WAVES.

- **I cannot access my voicemail**
- Make sure your operator's voicemail number is correctly entered in "**My numbers**"
- iry later if the network is busy
- $\overrightarrow{C}$ heck your subscription status with your operator (credit, SIN
- card valid, etc.)
- Make sure you have not forwarded incoming calls
- Make sure that you have not barred certain calls • Make sure that your phone is not in flight mode
	-

Make sure you have not barred outgoing calls Make sure that your phone is not in flight mode

age and health. The exposure standard for mobile phones employs a unit of measurement known as the Specific Absorption Rate, or SAR. The SAR limit set by public authorities such as the Federal Communications Commission of the US Government (FCC), or by Industry Canada, is 1.6 W/kg averaged over 1 gram of body tissue. Tests for SAR are conducted using standard operating positions with the mobile phone transmitting at its highest certified power level in all tested frequency bands.

> **The caller's name/number does not appear when a call is received**

• Your caller has concealed his/her name or number

- 
- Import all contacts stored in SIM card to phone

#### **The sound quality of the calls is poor**

#### **cannot be dialed**

- 
- file Make sure that you have selected the country prefix when calling

#### **I am unable to add a contact in my contacts**

- Make sure that your SIM card contacts are not full; delete some files or save the files in the phone contacts (i.e. your professional or personal directories)
- **My callers are unable to leave messages on my voicemail** Contact your network operator to check service availability

Although the SAR is determined at the highest certified power level, the actual SAR level of the mobile phone while operating can be well below the maximum value. This is because the mobile phone is designed to operate at multiple power levels so as to use only the power required to reach the network. In general, the closer you are to a wireless base tation antenna, the lower the power output of the mobile phone Before a mobile phone model is available for sale to the public, compliance with national regulations and standards must be shown. The highest SAR value for this model mobile phone when tested is

0.758 W/Kg for use at the ear and 1.11 W/Kg for use close to the

body. While there may be differences between the SAR levels of various mobile phones and at various positions, they all meet the government requirement for RF exposure. For body-worn operation, the mobile phone meets FCC RF exposure guidelines provided that it is used with a non-metallic accessory with the handset at least 1.0 cm from the body. Use of other accessories may not ensure compliance with FCC RF exposure guidelines.

Additional information on SAR can be found on the Cellular Telecommunications & Internet Association (CTIA) Web site: http:// whopefacts.net

The World Health Organization (WHO) considers that present scientific information does not indicate the need for any special precautions for use of mobile phones. If individuals are concerned, they might choose to limit their own or their children's RF exposure by limiting the length of calls, or using "hands-free" devices to keep mobile phones away from the head and body. (fact sheet n°193). Additional WHO information about electromagnetic fields and public health are available on the following website: http://www.who.int/peh-emf.

- Reorient or relocate the receiving antenna.
- Increase the separation between the equipment and receiver ect the equipment into an outlet on a circuit different from that to which the receiver is connected.

- Consult the dealer or an experienced radio/ TV technician for help.

**I am unable to send and receive MMS**

• Check your phone memory availability as it might be full • Contact your network operator to check service availability and

check MMS parameters

**SIM card PIN locked**

• Contact your network operator to obtain the PUK code (Personal

Unblocking Key)

**I am unable to connect my phone to my computer** Install ALCATEL ONE TOUCH PC suite first of all • Check that your computer meets the requirements for ALCATEL

• Make sure that you're using the right cable from the box

**I am unable to download new files**

to other users

• Make sure that the two phones are within Bluetooth's detection

range

**How to make your battery last longer**

Switch on the backlight upon request

an exact indication

increase their auto-check interval

• Exit background-running Java applications if they are not being

used for a long time • Deactivate Bluetooth when not in use

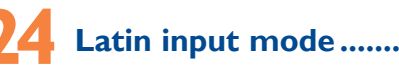

#### - CooTek mode: this mode can perform predictive input in hardware keypad and supports multi-language input.

interference.

subject to the following two conditions: (1) this device may not cause harmful interference

mobile phone at least 1.5 cm away from the body.

**• LICENCES** 

lava

The Bluetooth word mark and logos are owned by the Bluetooth SIG, Inc. and any use of such marks by TCT Mobile Limited and its affiliates is under license. Other trademarks and trade names are

those of their respective owners.

ONE TOUCH 815/815D Bluetooth

QD ID B020195

Java™ and all Java™ based trademarks and logos are trademarks or registered trademarks of Sun Microsystems, Inc. in the U.S. and other countries. Facebook and the f Logo are trademarks of Facebook,

Inc., and are used under license.

Twitter and the T Logo are trademarks of Twitter,

Inc., and are used under license.

The Wi-Fi Logo is a certification mark of the Wi-Fi

Alliance.

Your device uses non-harmonised frequency and is intended for use in all European countries. The WLAN can be operated in the EU without restriction indoors, but cannot be operated outdoors in France.

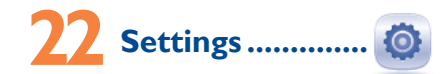

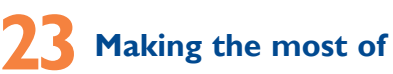

### **your mobile ...............**

#### **PC suite**

You can download PC Suite for free from the website (www. alcatelonetouch.com). The PC suite includes:

#### **• Backup/restore** You can backup the important data in your mobile and restore

them when needed. **• GPRS modem**

#### Use your mobile phone to connect PC to the internet.

**• Multimedia Personalization**

#### Customize your mobile with images, animations and melodies.

**• Messages** You can compose SMS/MMS easily on your PC and transfer them to your phone.

#### **Supported Operating Systems**

Windows XP/Vista/Windows 7.

one touch 815D only.

## The using of webcam may vary according to the operating system of your

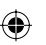